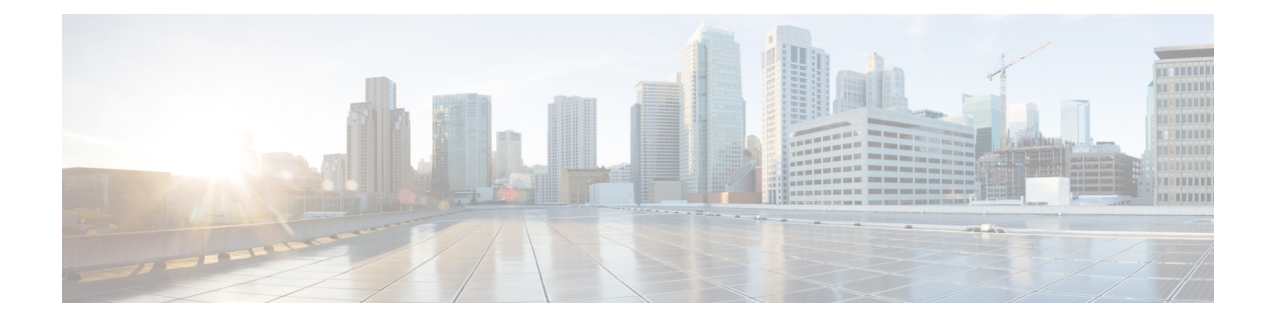

# **Configuring Quantum-Safe Encryption Using Postquantum Preshared Keys**

This module describes quantum-safe encryption using Postquantum Preshared Keys (PPK). This feature implements RFC 8784 and Cisco Secure Key Integration Protocol (SKIP) for quantum-safe encryption of IKEv2 and IPsec packets using PPKs.

- Restrictions for [Quantum-Safe](#page-0-0) Encryption Using Postquantum Preshared Keys, on page 1
- Supported [Platforms,](#page-0-1) on page 1
- Information About [Quantum-Safe](#page-1-0) Encryption Using Postquantum Preshared Keys, on page 2
- How to Configure [Quantum-Safe](#page-3-0) Encryption Using Postquantum Preshared Keys, on page 4
- Configuration Examples for [Quantum-Safe](#page-9-0) Encryption Using Postquantum Preshared Keys, on page 10
- Verifying the Postquantum Preshared Keys [Configuration,](#page-11-0) on page 12
- Additional References for [Quantum-Safe](#page-12-0) Encryption Using Postquantum Preshared Keys, on page 13
- Feature Information for [Quantum-Safe](#page-13-0) Encryption Using Postquantum Preshared Keys, on page 14

# <span id="page-0-1"></span><span id="page-0-0"></span>**Restrictions for Quantum-Safe Encryption Using Postquantum Preshared Keys**

• The Quantum-Safe Encryption Using Postquantum Preshared Keys feature is applicable to all IKEv2 and IPsec VPNs such as, FlexVPN (SVTI-DVTI) and DMVPN, except for GETVPN.

# **Supported Platforms**

The Quantum-Safe Encryption Using Postquantum Preshared Keys feature is available on the following platforms:

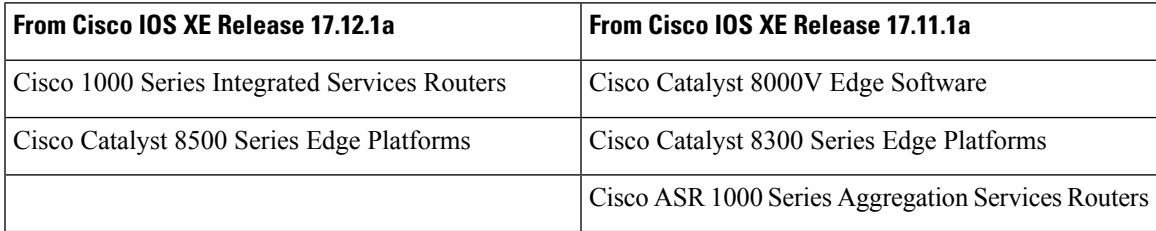

# <span id="page-1-0"></span>**InformationAboutQuantum-Safe EncryptionUsing Postquantum Preshared Keys**

The following sections provide detailed information relating to the Quantum-Safe Encryption Using Postquantum Preshared Keys feature.

### **Impact of Quantum Computers on Cryptography**

Quantum computers pose a serious challenge to the cryptographic algorithms and protocols deployed widely today. A quantum computer can solve Diffie-Hellman (DH) and Elliptic Curve Diffie-Hellman (ECDH) problems in polynomial time, and this can compromise the security of existing IKEv2 systems. A man-in-the-middle storing the VPN communications today can decrypt them later when a quantum computer is available.

### **Postquantum Preshared Keys**

Session keys that are based on preshared keys are not vulnerable to quantum attacks if the preshared keys have sufficient entropy and the pseudorandom function (PRF), encryption, and authentication transformations are quantum secure. The resulting system is then believed to be secure against classical attackers of today or future attackers with a quantum computer.

RFC 8784 (Mixing Preshared Keys in IKEv2 for Postquantum Security) describes an extension to the IKEv2 protocol to allow it to be resistant to a quantum computer by using preshared keys known as PPKs. The RFC defines negotiation of PPK capability, communication of PPK ID, mixing of PPK as an additional input in the session key derivation, and optional fallback to non-PPK-based session.

Figure 1 shows the IKEv2 key derivation with and without PPK.

#### **Figure 1: IKEv2 Key Derivation - With and Without PPK**

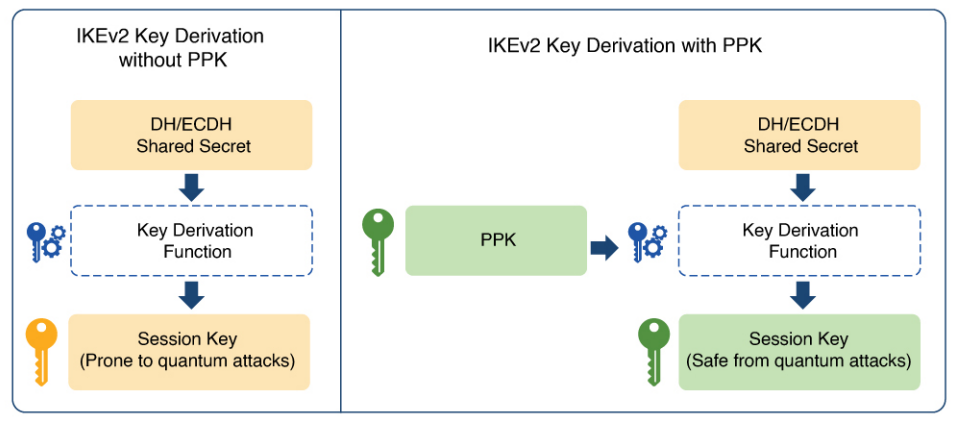

DH: Diffie-Hellman ECDH: Elliptic-curve Diffie-Hellman PPK: Postquantum Preshared Key

## **Manual Postquantum Preshared Keys**

The simplest provisioning mechanism to provide the same PPKs on the IKEv2 and IPsec initiator and responder pair is to manually configure the PPKs on both sides. The PPKs configured manually are known as manual PPKs.

With a manual PPK, the administrator must ensure that the PPK is of sufficient size and entropy and it is rotated frequently.

Figure 2 shows quantum-safe IKEv2 and IPsec session keys with a manual PPK.

**Figure 2: Quantum-Safe IKEv2 and IPsec Session Keys with Manual PPK**

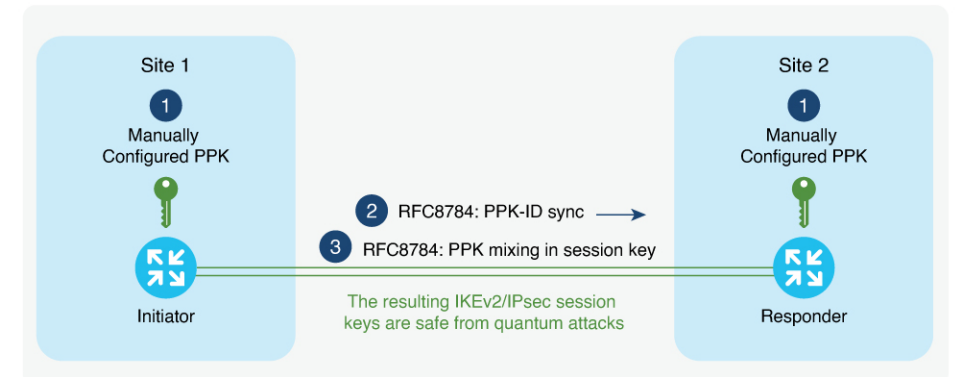

Quantum-Safe IKEv2/IPsec Session Keys with Manual PPK

## **Cisco Secure Key Integration Protocol and Dynamic Postquantum Preshared Keys**

Cisco SKIP is an HTTPS-based protocol that allows encryption devices such as routers, to import PPKs from an external key source. The externally imported PPKs known as dynamic PPKs offer the benefits of automated provisioning and refresh and better entropy of PPKs.

Cisco SKIP uses TLS1.2 with PSK-DHE cipher suite to make the SKIP protocol quantum-safe. The encryption devices must implement the SKIP client and the external key source must implement the SKIP server.

For an external key source to be SKIP compliant, it must implement the Cisco SKIP protocol and must use an out-of-band synchronization mechanism to provide the same PPK to the two encryption devices—initiator and responder. The external key source can be a Quantum Key Distribution (QKD) device, software, or cloud-based key source or service.

The external key source must meet the following expectations to be SKIP-compliant:

- Must implement SKIP protocol or API, as defined in the Cisco SKIP specification.
- Must provide the samePPK to the encryption device pair—initiator and responder—using an out-of-band synchronization mechanism.

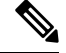

Key source vendors, such as QKD vendors, should contact their Cisco representative to implement the Cisco SKIP protocol. **Note**

Figure 3 shows quantum-safe IKEv2 and IPsec session keys using dynamic PPK.

**Figure 3: Quantum-Safe IKEv2 and IPsec Session Keys with Dynamic PPK**

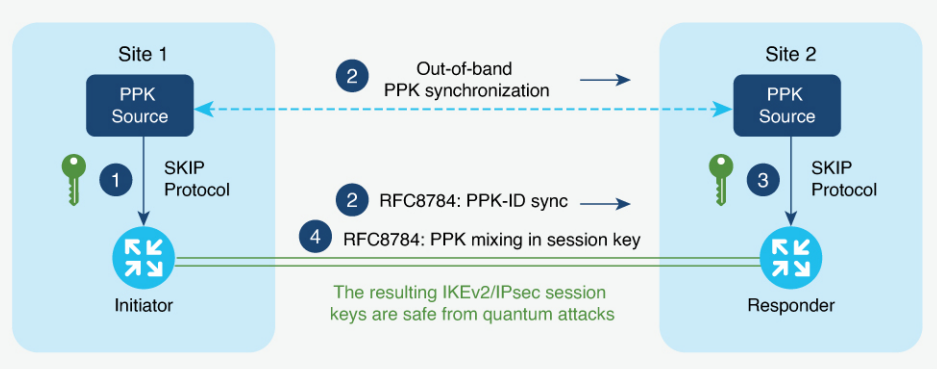

Quantum-Safe IKEv2/IPsec Session Keys with Dynamic PPK

The IKEv2 initiator and responder are connected to their local key source and configured with the SKIP client that specifies the IP address and port of the key source and the preshared key for the TLS1.2 session. The PPK sources are configured with the SKIP parameters, including the local key source identity and the list of

identities of the peer key sources.

The following is a high-level operation of the Cisco SKIP protocol:

- **1.** The IKEv2 initiator places a request for a PPK from its key source. The key source replies with a PPK and the corresponding PPK ID.
- **2.** The initiator-side key source synchronizes thePPK to the responder-side key source using an out-of-band mechanism that is specific to the type of key source. The IKEv2 initiator communicates the PPK ID to the IKEv2 responder over IKEv2 using the RFC 8784 extensions.
- **3.** The IKEv2 responder requests from its key source, the PPK corresponding to the PPK ID received from the IKEv2 initiator. The key source replies with the PPK corresponding to the PPK ID.
- **4.** The IKEv2 initiator and responder mix the PPK in the key derivation, as specified in RFC 8784. The resulting IKEv2 and IPsec session keys are quantum-safe.

## <span id="page-3-0"></span>**How to Configure Quantum-Safe Encryption Using Postquantum Preshared Keys**

The following sections describe the processes involved in configuring quantum-safe encryption using postquantum preshared keys.

## **Configuring Manual Postquantum Preshared Keys**

Perform the following tasks to configure the manual PPK.

### **Configuring Manual Postquantum Preshared Keys in an IKEv2 Keyring**

Follow these steps to configure the manual PPK for one or more peers or groups of peers, in the IKEv2 keyring.

#### **SUMMARY STEPS**

- **1. enable**
- **2. configure terminal**
- **3. crypto ikev2 keyring** *keyring-name*
- **4. peer** *name*
- **5.** Run one of the following commands:
	- **address** {*ipv4-address mask* | *ipv6-address prefix*}
	- **identity** {**address** {*ipv4-address* | *ipv6-address*} | **fqdn domain** *domain-name* | **email domain** *domain-name* | **key-id** *key-id*}
- **6. ppk manual id** *ppk-id* **key** [**0** | **6** | **hex**] *password* [**required**]

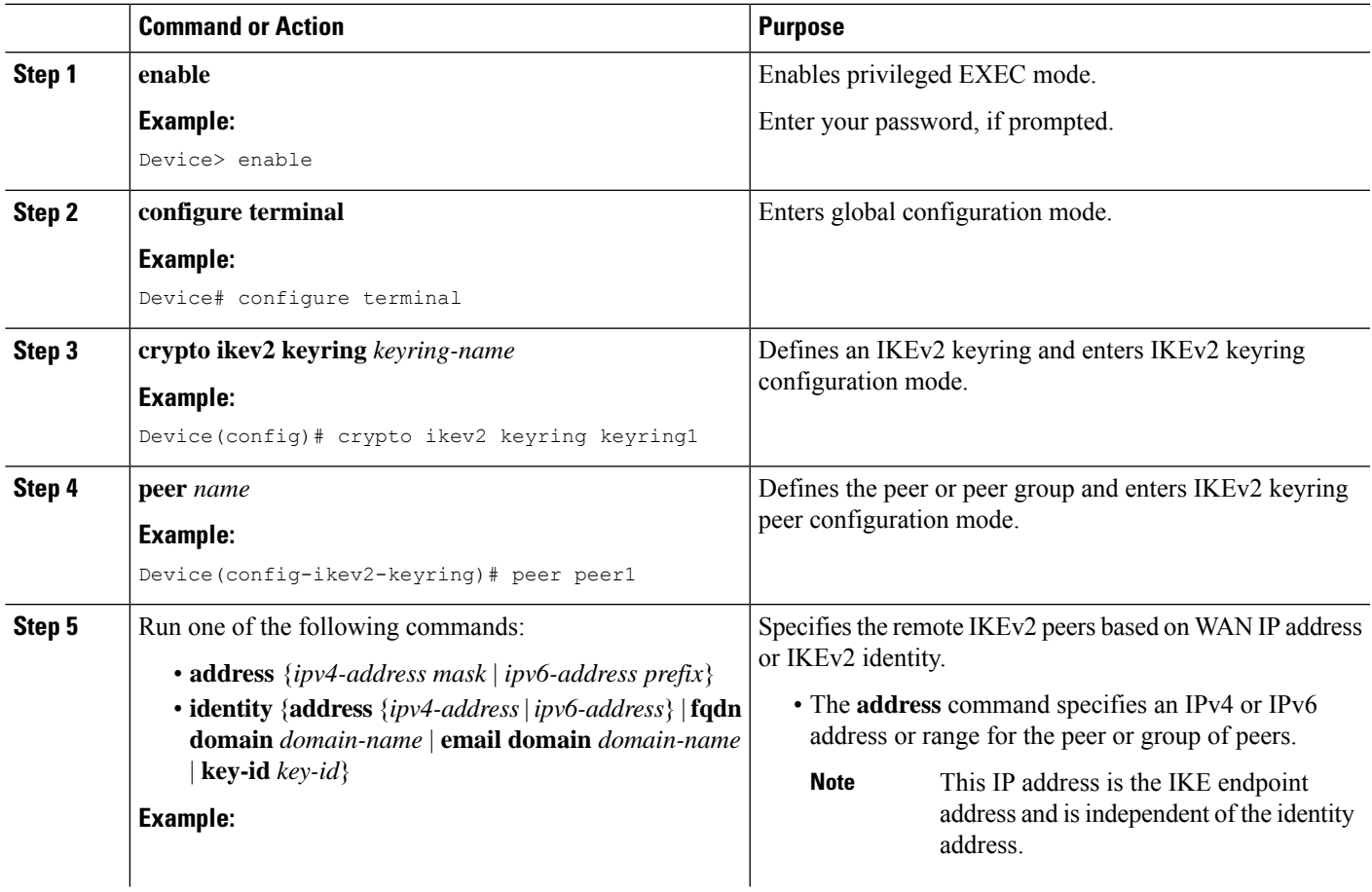

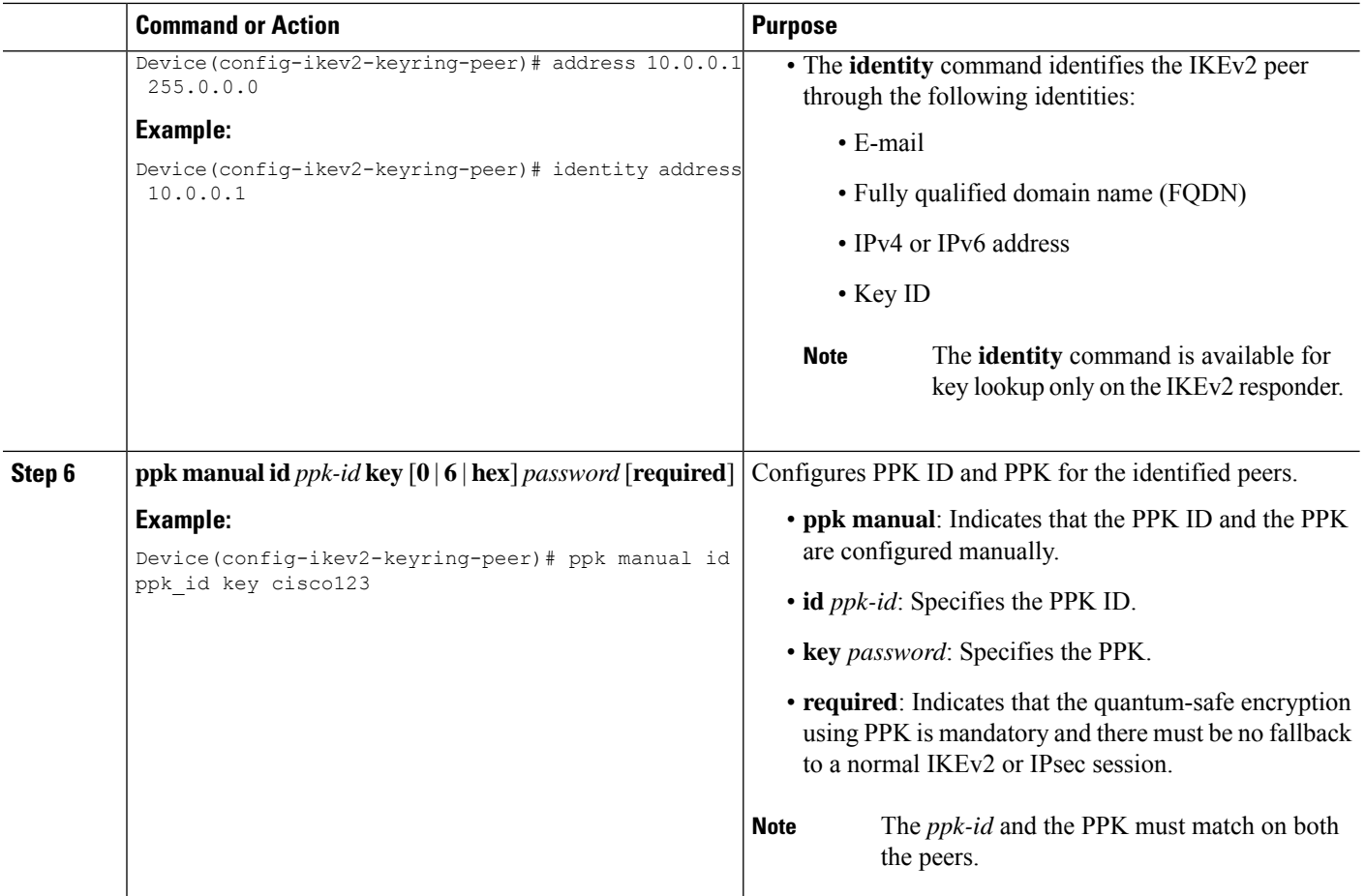

## **Configuring an IKEv2 Keyring in an IKEv2 Profile**

#### **SUMMARY STEPS**

- **1. crypto ikev2 profile** *profile-name*
- **2. keyring ppk** *keyring-name*
- **3. exit**
- **4. exit**

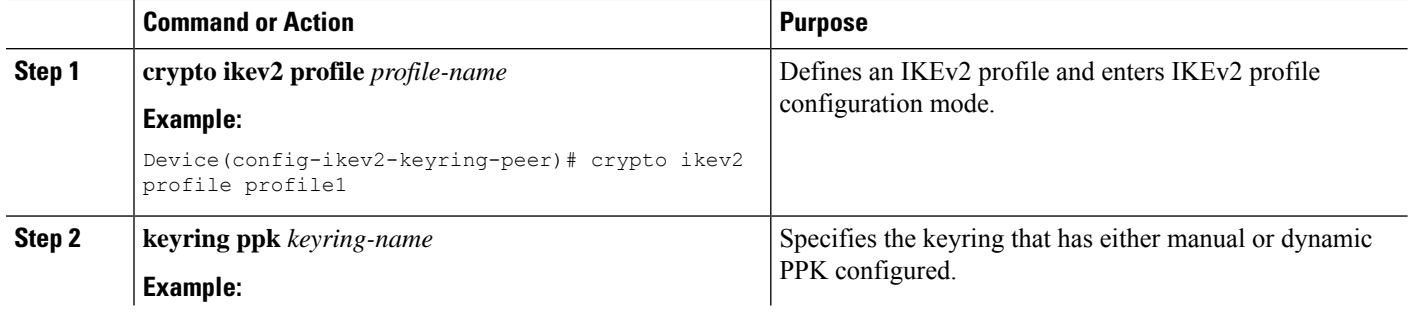

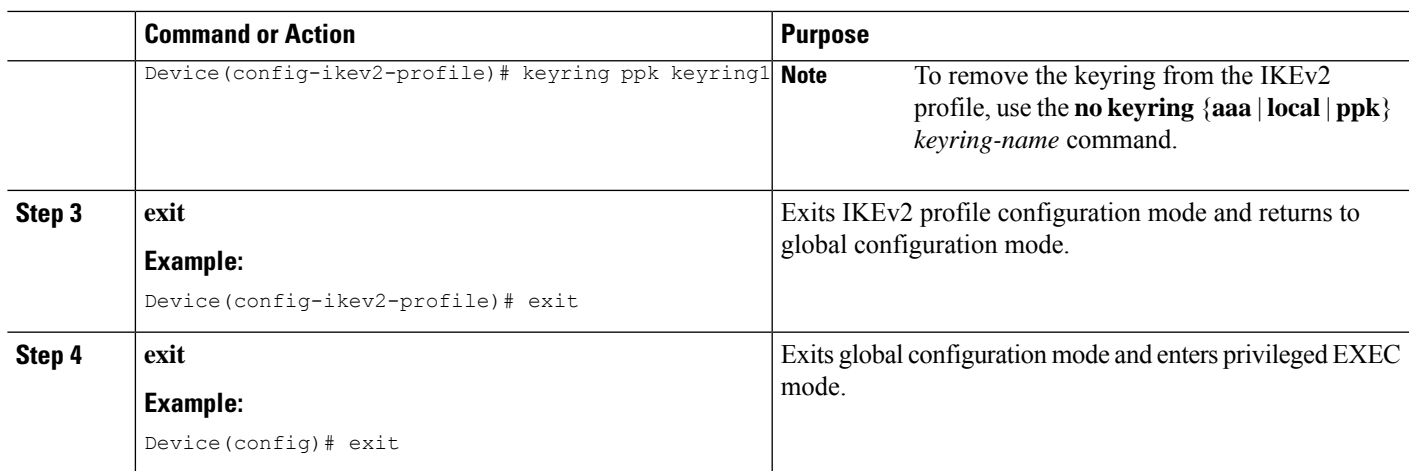

## **Configuring Dynamic Postquantum Preshared Keys**

Perform the following tasks to configure the dynamic PPK.

#### **Configuring a Secure Key Integration Protocol Client**

SKIP client configuration specifies the parameters required to securely communicate with and request PPKs from an external SKIP-compliant key source.

#### **SUMMARY STEPS**

- **1. enable**
- **2. configure terminal**
- **3. crypto skip-client** *skip-client-name*
- **4. server** {**ipv4** *ipv4-address* | **ipv6** *ipv6-address* | **fqdn** *domain-name*} **port** *port-number*
- **5. psk id** *id-name* **key** [**0** | **6** | **hex**] *password*
- **6. exit**

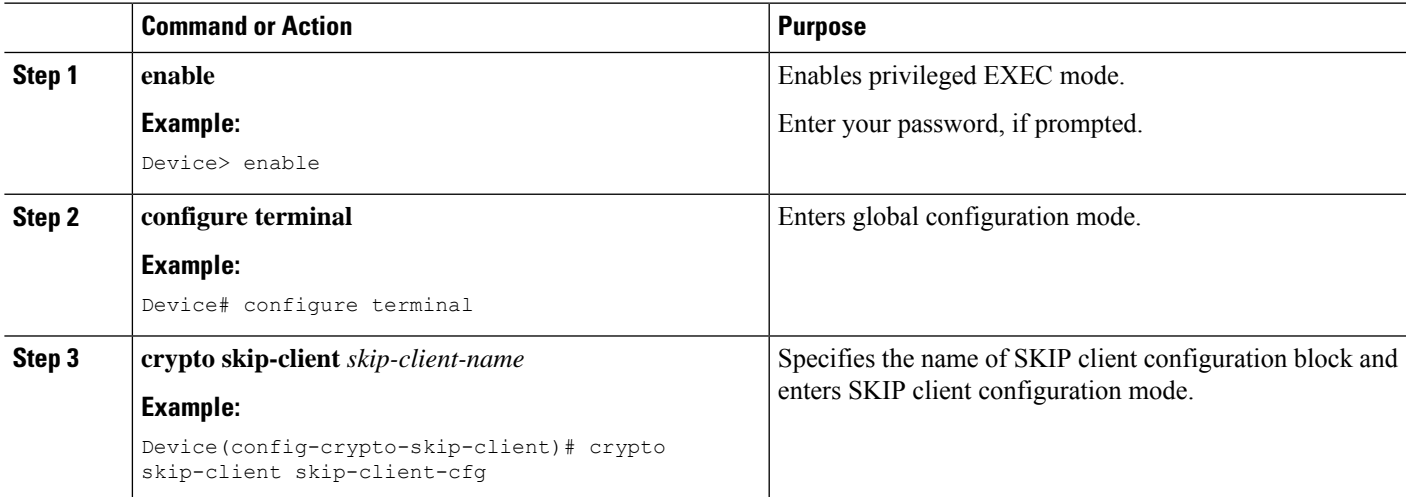

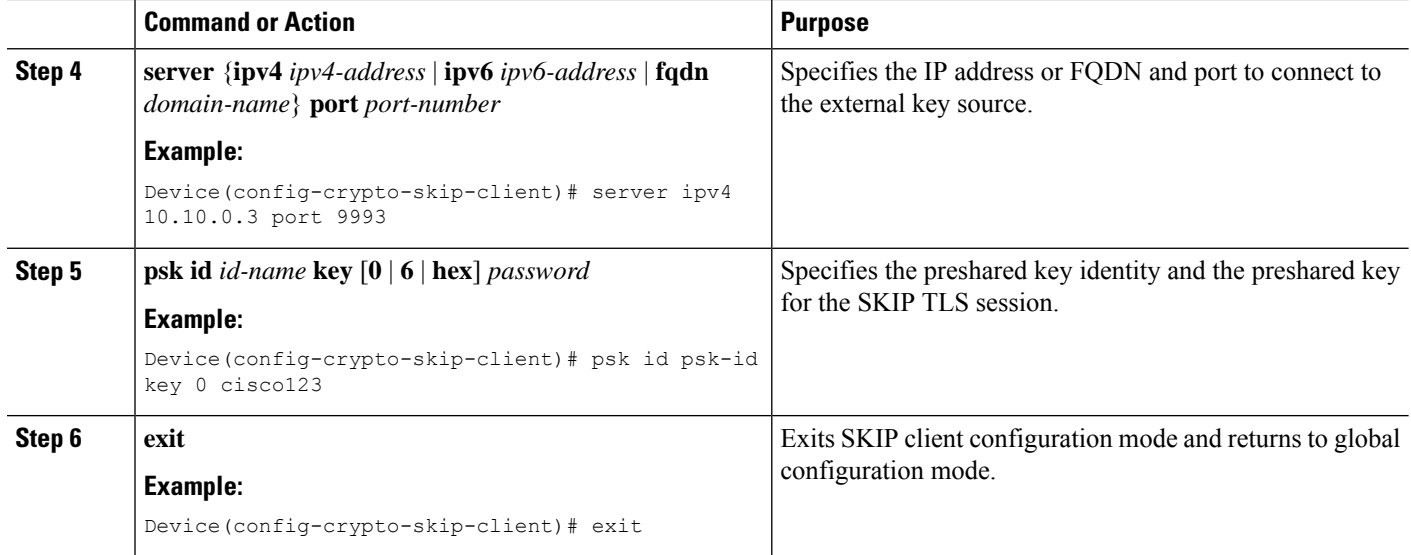

### **Configuring a Secure Key Integration Protocol Client in an IKEv2 Keyring**

Follow these steps to configure the manual PPK for one or more peers or groups of peers in the IKEv2 keyring.

#### **SUMMARY STEPS**

- **1. crypto ikev2 keyring** *keyring-name*
- **2. peer** *name*
- **3.** Execute one of the following commands:
	- **address** {*ipv4-address mask* | *ipv6-address prefix*}
	- **identity** {**address** {*ipv4-address* | *ipv6-address*} | **fqdn domain** *domain-name* | **email domain** *domain-name* | **key-id** *key-id*}
- **4. ppk dynamic** *skip-client-name* [**required**]

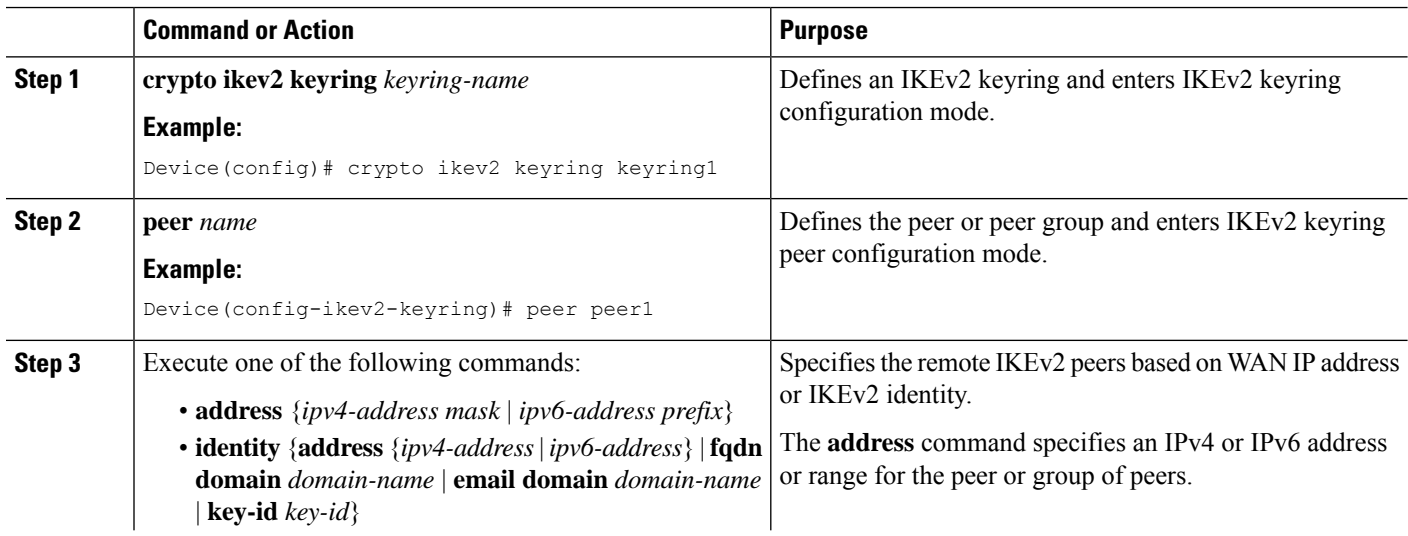

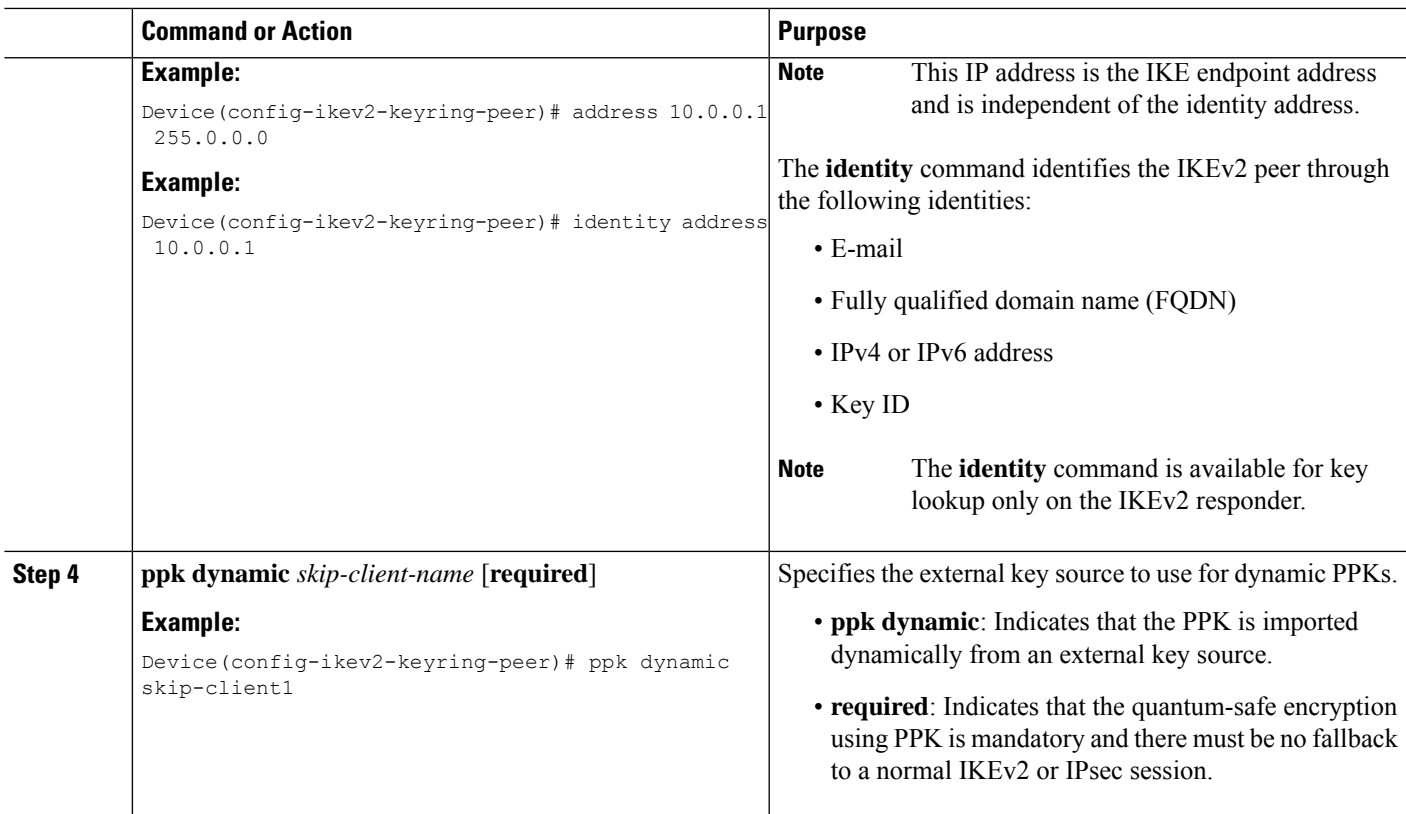

## **Configuring an IKEv2 Keyring in an IKEv2 Profile**

#### **SUMMARY STEPS**

- **1. crypto ikev2 profile** *profile-name*
- **2. keyring ppk** *keyring-name*
- **3. exit**
- **4. exit**

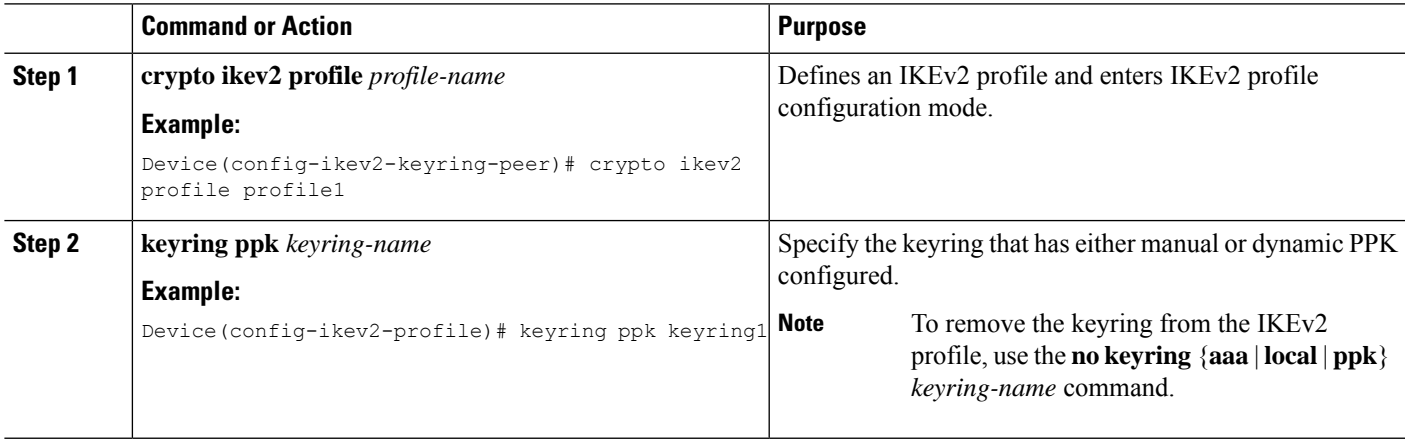

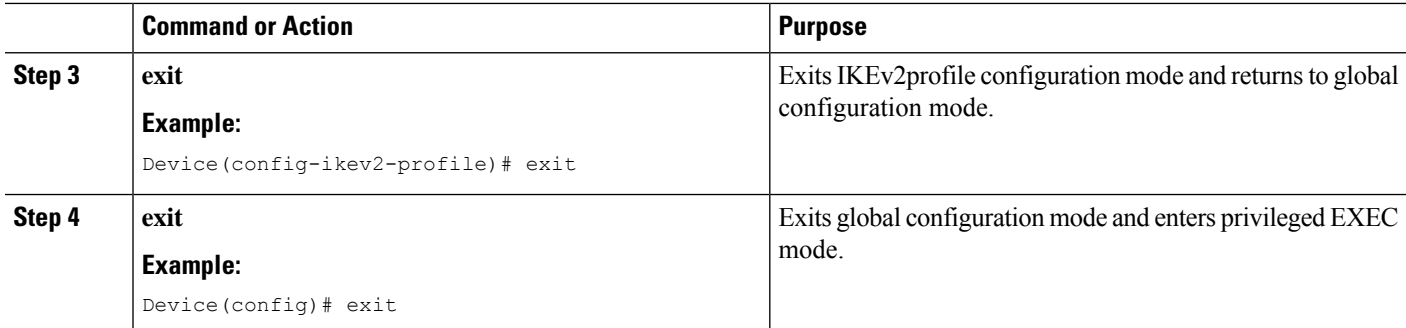

# <span id="page-9-0"></span>**Configuration Examples for Quantum-Safe Encryption Using Postquantum Preshared Keys**

The following sections provide detailed configuration examples relating to the configuration of quantum-safe encryption using PPKs.

## **Example: Configuring the Manual Postquantum Preshared Keys**

#### **Example: Initiator Configuration**

The following example shows how to manually configure a PPK for an initiator:

```
conf t
hostname Router1
!
crypto ikev2 keyring ppk-keyring
peer 1
address 10.10.0.1 255.255.255.0
ppk manual id ppk_id key cisco123
!
crypto ikev2 profile prof
match identity remote address 10.10.0.1
authentication local pre-share key cisco
authentication remote pre-share key cisco
keyring ppk ppk-keyring
!
crypto ipsec profile prof
set ikev2-profile prof
!
interface Tunnel0
ip address 10.10.0.1 255.255.255.0
tunnel source GigabitEthernet1
tunnel destination 10.10.10.1
tunnel protection ipsec profile prof
!
interface GigabitEthernet1
ip address 10.10.10.2 255.255.255.0
no shut
!
```
#### **Example: Responder Configuration**

Ш

The following example shows how to manually configure a PPK for a responder:

```
conf t
hostname Router2
!
crypto ikev2 keyring ppk-keyring
peer 1
address 10.10.0.1 255.255.255.0
ppk manual id ppk_id key cisco
!
crypto ikev2 profile prof
match identity remote address 10.10.0.1
authentication local pre-share key cisco
authentication remote pre-share key cisco
keyring ppk ppk-keyring
!
crypto ipsec profile prof
set ikev2-profile prof
!
interface Tunnel0
ip address 10.10.0.2 255.255.255.0
tunnel source GigabitEthernet1
tunnel destination 10.10.10.2
tunnel protection ipsec profile prof
!
interface GigabitEthernet1
ip address 10.10.0.1 255.255.255.0
no shut
!
```
### **Example: Configuring the Dynamic Postquantum Preshared Keys**

#### **Example: Initiator Configuration**

The following example shows how to configure a dynamic PPK for an initiator:

```
conf t
hostname Router1
!
crypto skip-client skip-client-cfg
server ipv4 10.10.0.4 port 9991
psk id psk-id1 key 0 cisco123
!
crypto ikev2 keyring ppk-keyring
peer 1
address 10.10.0.1 255.255.255.0
ppk dynamic skip-client-cfg
!
crypto ikev2 profile prof
match identity remote address 10.10.0.1
authentication local pre-share key cisco
authentication remote pre-share key cisco
keyring ppk ppk-keyring
!
crypto ipsec profile prof
set ikev2-profile prof
!
interface Tunnel0
ip address 10.10.0.2 255.255.255.0
```
**11**

```
tunnel source GigabitEthernet1
tunnel destination 10.10.10.1
tunnel protection ipsec profile prof
!
interface GigabitEthernet1
ip address 10.10.10.2 255.255.255.0
no shut
!
interface GigabitEthernet1
ip address 10.10.10.3 255.255.255.0
no shut
!
```
#### **Example: Responder Configuration**

The following example shows how to configure a dynamic PPK for a responder:

```
conf t
hostname Router2
!
crypto skip-client skip-client-cfg
server ipv4 10.10.0.4 port 9992
psk id vedge-sim-1 key 0 cisco123
!
crypto ikev2 keyring ppk-keyring
peer 1
address 10.10.0.1 255.255.255.0
ppk dynamic skip-client-cfg
!
crypto ikev2 profile prof
match identity remote address 10.10.0.1
authentication local pre-share key cisco
authentication remote pre-share key cisco
keyring ppk ppk-keyring
!
crypto ipsec profile prof
set ikev2-profile prof
!
interface Tunnel0
ip address 10.10.0.2 255.255.255.0
tunnel source GigabitEthernet1
tunnel destination 10.10.10.2
tunnel protection ipsec profile prof
!
interface GigabitEthernet1
ip address 10.10.10.1 255.255.255.0
no shut
!
interface GigabitEthernet1
ip address 10.10.10.4 255.255.255.0
!
```
## <span id="page-11-0"></span>**Verifying the Postquantum Preshared Keys Configuration**

Use the **show crypto ikev2 sa detailed** command to display information about the current IKEv2 security associations. The Quantum Resistance Enabled message displayed in the output indicates that PPK-based quantum-safe encryption is enabled.

The following is a sample output from the **show crypto ikev2 sa detailed** command:

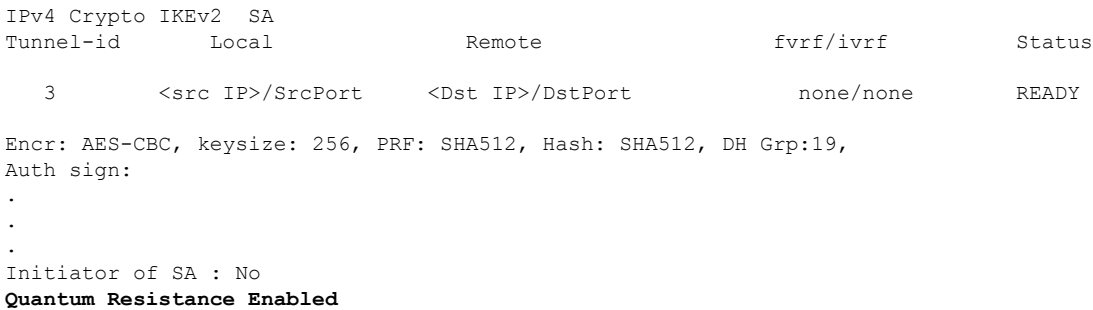

# <span id="page-12-0"></span>**Additional References for Quantum-Safe Encryption Using Postquantum Preshared Keys**

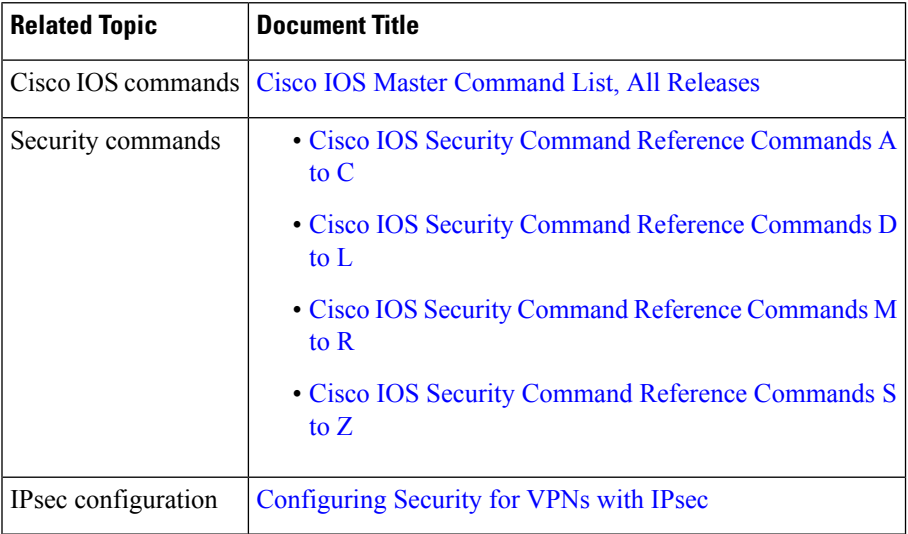

#### **Related Documents**

#### **RFCs**

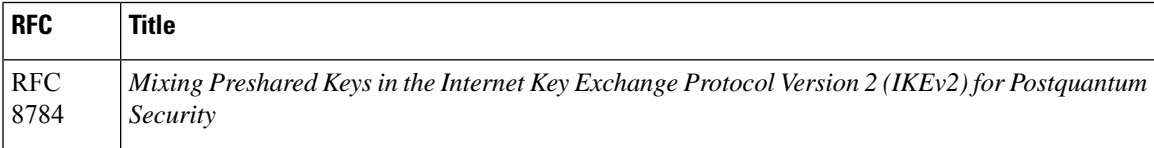

#### **Technical Assistance**

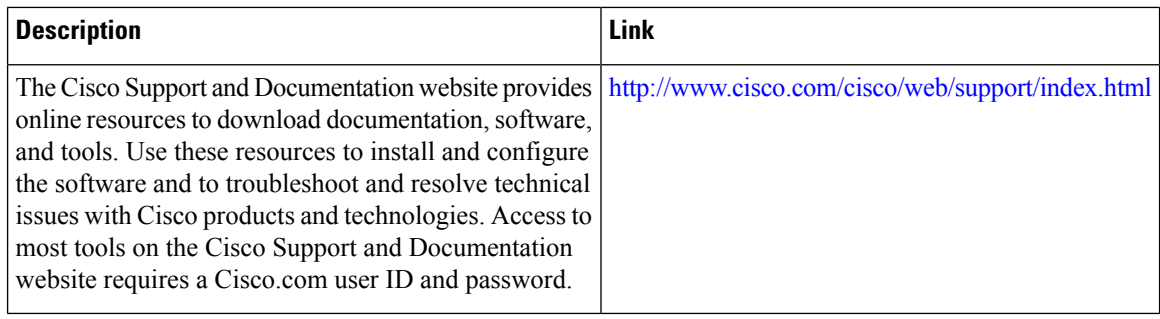

# <span id="page-13-0"></span>**Feature Information for Quantum-Safe Encryption Using Postquantum Preshared Keys**

The following table provides release information about the feature or features described in this module. This table lists only the software release that introduced support for a given feature in a given software release train. Unless noted otherwise, subsequent releases of that software release train also support that feature.

Use Cisco Feature Navigator to find information about platform support and Cisco software image support. To access Cisco Feature Navigator, go to [www.cisco.com/go/cfn.](http://www.cisco.com/go/cfn) An account on Cisco.com is not required.

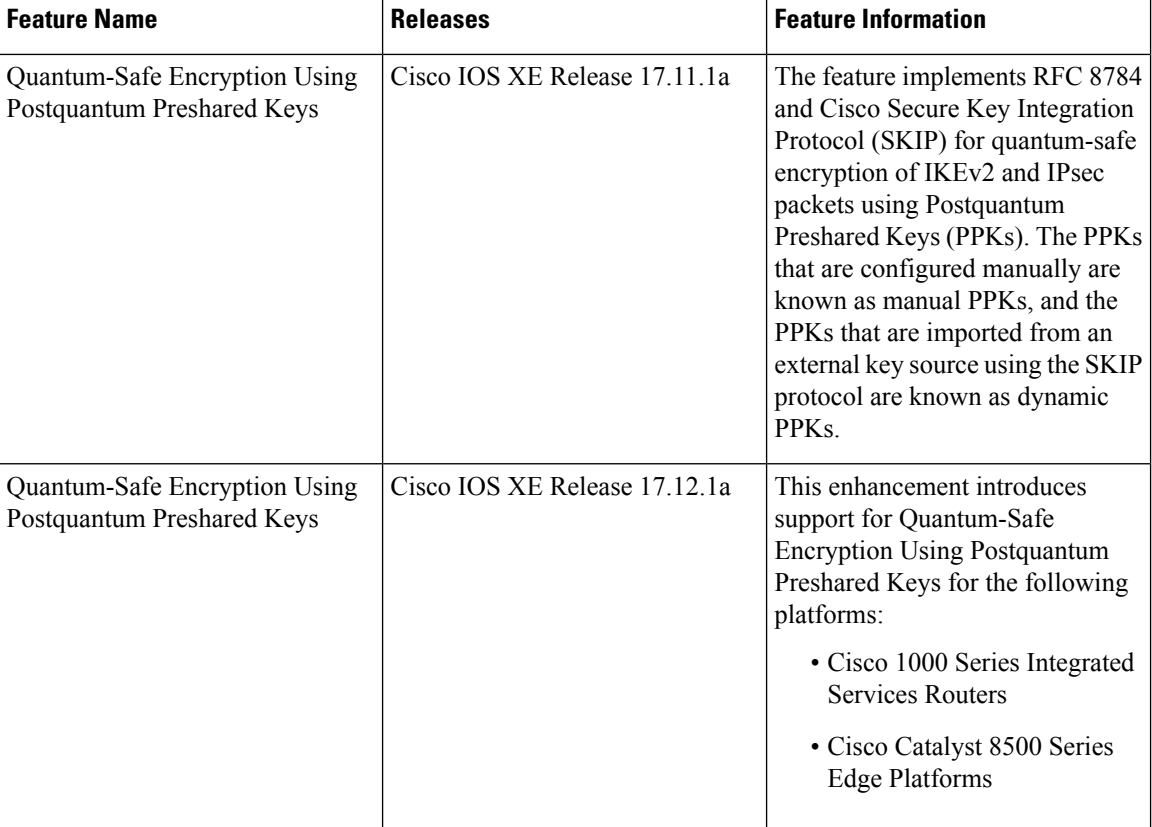

#### **Table 1: Feature Information for Quantum-Safe Encryption Using Postquantum Preshared Keys**